Možnosti so:

a. Izbira artiklov

Na začetku so vsi izbrani, lahko to spremenimo tako da uporabimo gumba Izbira: Vse Niliša dli pa posamično obkljukamo ali odkljukamo artikle. Vse možnosti urejanja veljajo samo za artikle, ki so obkljukani.

b. Urejanje predloge

Cenejše - Isti dobavitelj Najcenejši Kol. 0 Skrij/Prikaži **Uvozi** Za to lahko uporabimo gumbe

Cenejše - Isti dobavitelj

ta možnost omogoča, da če obstaja cenejši artikel istega dobavitelja ga izbere.

Najcenejši ta možnost omogoča, da za vse izbrane artikle poišče najnižje cene in v kolikor obstajajo spremeni artikle na podobne najcenejše ne glede na dobavitelje. Glede na to, da se ceniki cel čas spreminjajo je pametno to možnost uporabiti vsakič, če želite kupovati najceneje.

Kol. 0 ta možnost vsem izbranim artiklom spremeni količino na 0.

**III** Odstrani ta možnost vse izbrane artikle odstrani iz predloge

c. Vsem artiklom za katere obstaja več dobaviteljev je možno tudi posamično spremeniti artikel oziroma dobavitelja tako, da iz spustnega menuja izberemo drugo obstoječo možnost

0% KAJZERICA MALA 60G | PEKARNA DROBTINICA

d. Vse zgoraj opisane možnosti urejanja so lahko samo za enkratno uporabo ali pa se lahko tudi predlogashrani z novimi podatki za naslednjič z gumbom shrani

e. Če želimo dodati artikle v obstoječo predlogo jih najprej damo v košarico nato izberemo ime E<sub>+</sub> Dodaj v predlogo Pijača predloge in uporabimo gumb

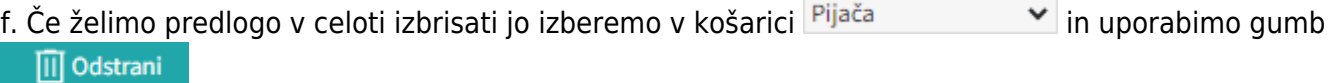

From: <https://navodila.nabis.si/>- **Nabis navodila za uporabo**

Permanent link: **[https://navodila.nabis.si/urejanje\\_predloge?rev=1395000354](https://navodila.nabis.si/urejanje_predloge?rev=1395000354)**

Last update: **2017/05/06 20:29**